# **РАЗРАБОТКА МОБИЛЬНОГО КЛИЕНТА ДЛЯ УПРАВЛЕНИЯ ФАЙЛАМИ В ОБЛАЧНОМ ХРАНИЛИЩЕ**

А. А. Пилецкий

Научный руководитель: Соколова В. В., к.т.н., доцент каф. ПИ Томский политехнический университет aap47@tpu.ru

# **Введение**

С появлением беспроводных мобильных устройств, таких как сотовые телефоны и нетбуки, возрастает потребность в доступе к интернетресурсам и перемещении частных данных между устройствами. Использование облачного хранилища в качестве среды для такого обмена информацией является привлекательным. Сохраняя свои данные на удаленном сервере файлового хранилища, пользователь имеет доступ к открытию, копированию, редактированию и добавлению файлов с помощью любого компьютера или смартфона в любой точке мира.

Целью данной работы является разработка и реализация приложения «Telegram CloudDisk» для мобильных устройств на платформе Android. Приложение является аналогом «Яндекс.Диск», позволяя использовать мессенджер «Telegram» в качестве облачного хранилища.

«Telegram» – один из немногих мессенджеров, поддерживающих передачу файлов любого типа. При этом он имеет следующие дополнительные преимущества:

- никаких ограничений по типу файлов;
- файлы до 1,5 ГБ каждый (и в неограниченном количестве);
- безлимитное архивирование.

### **Проектирование**

При разработке приложения были проанализированы основные требования и функциональные возможности современных мобильных клиентов для облачных сервисов. На основании данного анализа были выбраны основные функциональные возможности разрабатываемого приложения «Telegram CloudDisk».

**•** *Авторизация*. Пользователь вводит свой номер телефона. зарегистрированного в телефона, зарегистрированного в мессенджере «Telegram» и через некоторое время на данный номер приходит СМС с кодом подтверждения. После ввода данного кода, производится аутентификация.

 *Создание директорий*. Существует возможность создавать папки, тем самым формировать файловую систему.

 *Загрузка файлов в облачное хранилище*. Пользователь, выбирая необходимые файлы, производит их загрузку в облачное хранилище.

 *Скачивание файлов из облачного хранилища на телефон*. Реализована возможность скачивать выбранные файлы из облачного хранилища в память телефона.

 *Копирование/перемещение файлов/ директорий*. При желании пользователь может, как скопировать, так и переместить нужные файлы или папки.

*Удаление файлов/директорий*.

На рисунке 1 представлена диаграмма вариантов использования мобильного приложения.

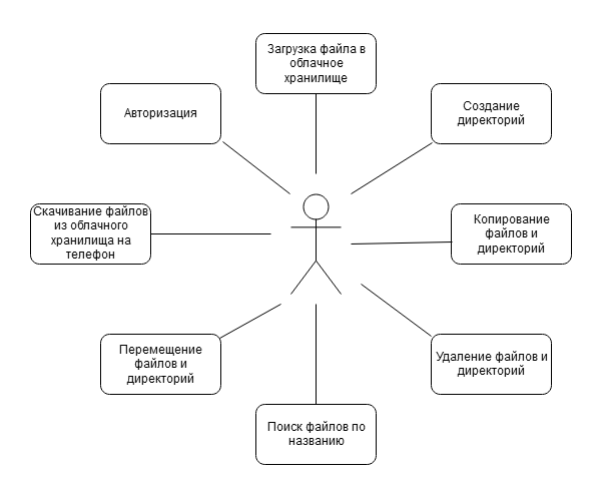

### Рис. 1. Диаграмма вариантов использования приложения «Telegram CloudDisk»

# **Среда для разработки программного обеспечения**

Для разработки описываемого приложения была выбрана среда разработки мобильных приложений Android Studio с инструментами Android SDK, а также объектно-ориентированный язык программирования Java.

Для взаимодействия приложения с облачным хранилищем используется библиотека TDLib, созданная разработчиками «Telegram». Данная библиотека полностью реализует возможность шифрования, сетевого взаимодействия и локального хранения данных в рамках создания клиентских приложений «Telegram» на протоколе MTProto. Библиотека написана на языке C++ и готова к подключению к Java-приложениям под операционную систему Android.

# **Создание пользовательского интерфейса**

При создании интерфейса было решено сделать его как можно более эргономичным и удобным. При первом открытии приложения пользователь производит авторизацию (рис. 2).

XV Международная научно-практическая конференция студентов аспирантов и молодых учёных «Молодёжь и современные информационные технологии»

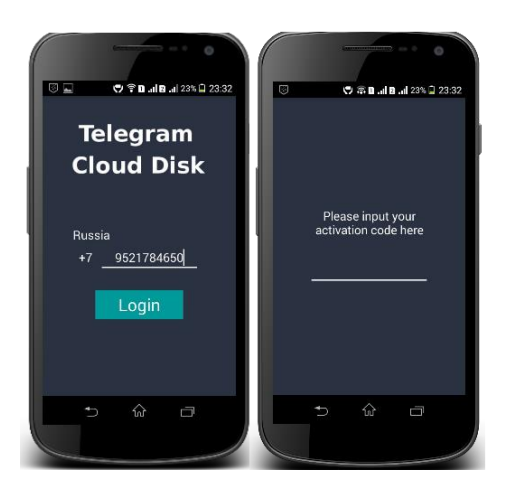

Рис. 2. Авторизация пользователя

После успешной авторизации пользователю предоставляется «выпадающий» список, который позволяет производить навигацию между различными вкладками (рис. 3).

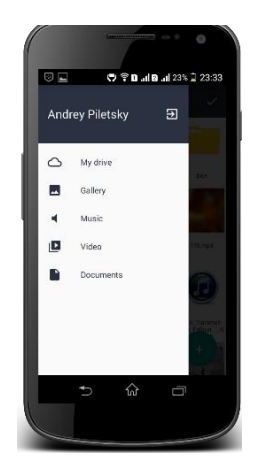

Рис. 3. Навигация приложения

Вкладка «My drive» отображает список всех файлов и папок (рис. 4). Также пользователь может выбрать имеющиеся файлы на телефоне и загрузить их в облачное хранилище. С помощью кнопки «Выделить», пользователь может скачивать, перемещать, копировать и удалять выбранные файлы.

В основном меню мобильного приложения имеются такие вкладки, как «Gallery», «Music», «Video», «Documents». С помощью вкладки «Gallery» можно увидеть галерею изображений. Активировав вкладку «Music», пользователь может открыть фонотеку. Вкладка «Video» позволяет открыть видео-файлы. Если пользователю необходимо просмотреть документы, следует открыть вкладку «Documents».

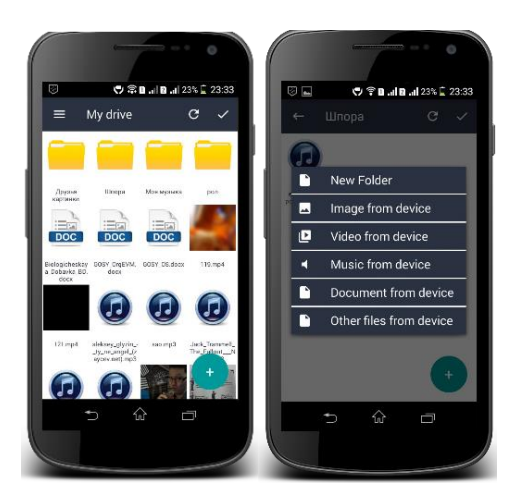

Рис. 4. Вкладка «My drive»

# **Заключение**

В результате было разработано мобильное приложение для операционной системы Android – файловый клиент для облачного хранилища мессенджера «Telegram». Использование данного решения имеет преимущества над конкурентами, такими как «Яндекс.Диск» и «Google Диск», поскольку имеет удобный пользовательский интерфейс и реализует возможность работы со множеством файлов большого объёма.

На текущее время проводится тестирование приложения в реальных условиях. В дальнейшем планируется расширение функционала, например, обеспечение возможности скачивания целых директорий.

# **Список использованных источников**

1. Cloud Storage. [Электронный ресурс]. – URL:https://sites.google.com/site/aabuhama1/Downh ome/Topic3/ (дата обращения 17.11.2017).

2. Что такое облачное хранилище данных? [Электронный ресурс]. – URL: http://romweb.ru/web-servisy/chto-takoe-oblachnoehranilishhe-dannyh/(дата обращения 17.11.2017).

3. Research on Cloud Data Storage Technology and Its Architecture Implementation. [Электронный ресурс]. – URL: http://www.sciencedirect.com/science/article/pii/S187 7705811065192/(дата обращения 17.11.2017).

4. Отправка огромных файлов в Телеграмм. [Электронный ресурс]. – URL: http://telegramzy.ru/otpravka-fajlov/(дата обращения 17.11.2017).

5. Telegram Database Library. [Электронный ресурс]. – URL: https://core.telegram.org/tdlib/(дата обращения 17.11.2017.

6. Яндекс.Диск – хранение и обмен файлами [Электронный ресурс]. – URL: https://disk.yandex.ru/(дата обращения 17.11.2017